## Hulp geven via Quick assist

Windows 10 Quick assist. Met deze standaard in Windows 10 aanwezige handige app is het mogelijk om computerhulp op afstand te vragen of te geven aan een vriend, familielid of gewoon iemand die u wilt helpen met een computerprobleem. Via een externe verbinding wordt er contact gemaakt tussen de twee computers en wordt het scherm gedeeld.

## Quick assist aanzetten

1. Klik op de Windows knop of druk op de Windows toets op het toetsenbord.

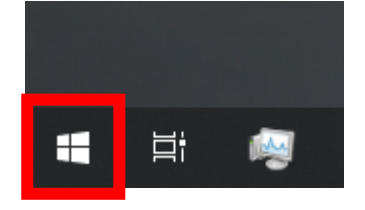

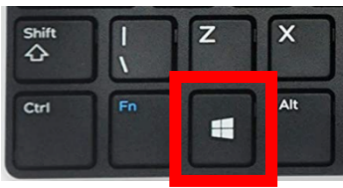

2. Typ na het drukken/klikken op de windows toets "quick assist".

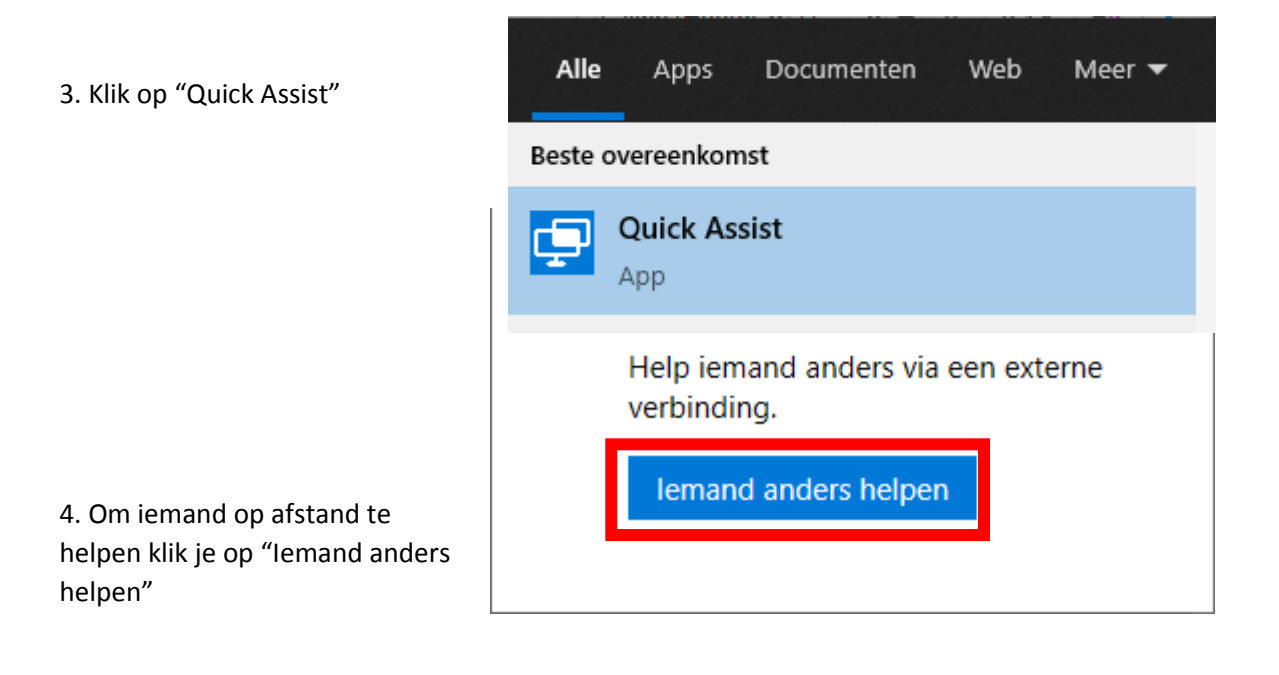

5. de beveiligingscode geeft u door aan de persoon die u wilt helpen. Dit kan direct door de telefoon of via een bericht of e-mail.

\*de code verloopt na 10 minuten

- 6. Na het verbinden krijgt u 2 opties.
- volledig beheer

Hiermee kan u de muis gebruiken bij de persoon.

-scherm bekijken

Geen controle over de muis en u ziet alleen het scherm.

7. de persoon geeft na deze keuze toestemming en u zal een venster zien met het beeldscherm van de persoon.

## **Ouick Assist**

Aangemeld als:

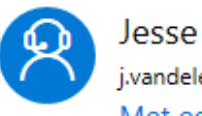

j.vandeleemput@hethooghuis.nl Met een ander account aanmelden

## Beveiligingscode delen

De persoon die u aan het helpen bent, heeft een beveiligingscode nodig, zodat u verbinding kunt maken met het apparaat van diegene.

Beveiligingscode: 452288 Code verloopt over 09:52

Hoe wilt u deze info verzenden?

Naar het Klembord kopiëren

E-mail verzenden

Instructies verzenden

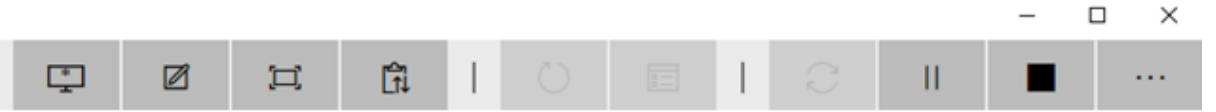

8. de opties die u van links naar rechts krijgt zijn als volgt :

-beeldscherm selecteren : als de persoon meerdere schermen heeft kan u selecteren welke u wilt hebben in focus

-aantekening maken : dit laat u op het scherm tekenen van de persoon

-ware grootte

-instructiekanaal wisselen : dit opent het chat venster met de persoon waar u verbonden mee bent

-opnieuw opstarten : herstart de pc/laptop van de persoon opnieuw op

-toegang to taakbeheer

-opnieuw verbinding maken

-onderbreken : pauzeert de verbinding met de persoon die u helpt

-beëindigen : verbreekt de verbinding met de persoon die u helpt

-details : laat zien welke knop wat doet met tekst

 $\Box$